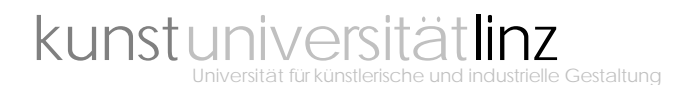

## Zeugnisnachtrag im ufg-online in der Visitenkarte

Freie Wahlfächer (Mitbelegung an einer inländischen Universität) Pädagogik-LVAs und schulpraktische Ausbildung für die Lehramtsstudien

Allgemeines

Diese Anwendung erlaubt die elektronische Erfassung von Prüfungsergebnissen (Zeugnissen) anderer Bildungseinrichtungen.

Sie können die Daten, die Sie eingeben, speichern und danach beliebig verändern, bis Sie diese bestätigen. Erst wenn Sie die Daten bestätigt haben, werden diese an das Studienrektorat übermittelt.

Damit ein Zeugnisnachtrag überprüft und genehmigt werden kann, müssen Sie die Originalzeugnisse im Studienrektorat (Hauptplatz 8, 2. OG, Zi. Nr. 2.02) vorlegen.

Nacherfassung eines Lehrveranstaltungs-Zeugnisses einer anderen Bildungseinrichtung Bei der Nacherfassung eines Zeugnisses einer anderen Bildungseinrichtung ist wie folgt vorzugehen:

- 1. Wählen Sie 'Neues Zeugnis'.
- 2. Wählen Sie 'Zeugnis zu externem Kurs einer fremden Bildungseinrichtung'.
- 3. Wählen Sie das Studium, für welches Sie das Zeugnis erhalten haben.
- 4. Wählen Sie die Bildungseinrichtung.

Falls Sie die Bildungseinrichtung nicht finden, wenden Sie sich bitte an die Studien- und Prüfungsabteilung.

- 5. Geben Sie die zeugnisspezifischen Daten ein
	- LVA-Nummer (Kurs-Nummer)
	- LVA-Titel (Bezeichnung)
	- Semesterstunden (Wochenstunden)
	- ECTS Credits
	- Prüfungsdatum
	- Beurteilung (Originalnote)
	- LVA-Art
	- **Studienjahr**